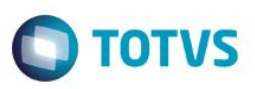

## **Disponibilização de Novos Campos na Rotina Satisfac/Insat**

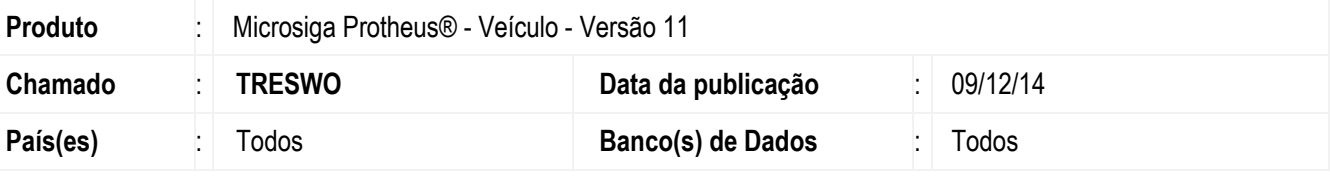

#### **Importante**

Esta melhoria depende de execução do *update* de base *UPDVEIH2*, conforme **Procedimentos para Implementação**.

Implementada melhoria na rotina **Reg Satisfac/Insat (VEICM600)**, para atender a exigência da **ISO** e otimizar a estrutura já existente na rotina. Desta forma, disponibilizou-se os campos:

1

- **Encer RAIC (VAI\_ENCRAI).**
- **•** Sequencial (VAO\_SEQUEN).
- **Reclama de (VAO\_RECLDE).**
- **Dt.Reclamação (VAO\_DTRECL).**
- **Hr.Reclamação (VAO\_HRRECL).**
- **Compromisso (VAO\_CMPASS).**
- **Dt Compromisso (VAO\_DTCASS).**
- **Hr Compromisso (VAO\_HRCASS).**
- **Correção (VAO\_CORESP).**
- **Dt Correção (VAO\_DTCESP).**
- **Hr Correção (VAO\_HRCESP).**
- **Causa Prob. (VAO\_CAUPRB).**
- **Dt Causa (VAO\_DTCPRB).**
- **Hr Causa (VAO\_HRCPRB).**
- **Pós Correc (VAO\_APOCOR).**
- **Dt Pós Corr (VAO\_DTACOR).**
- **Hr. Pós Corr (VAO\_HRACOR).**
- **Conforme (VAO\_CONFOR).**
- **Agend. Serviç (VAO\_AGESER).**
- **Dt Agenda (VAO\_DATAGE).**
- **Hr Agendamento (VAO\_HORAGE).**
- **Consultor Ag (VAO\_CONAGE).**

**Este** 

 $\overline{6}$ 

Este documento é de propriedade da TOTVS. Todos os direitos reservados

Este documento é de propriedade da TOTVS. Todos os direitos reservados

## **Boletim Técnico**

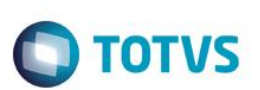

## **Procedimento para Implementação**

O sistema é atualizado logo após a aplicação do pacote de atualizações (*Patch*) deste chamado.

### **Importante**

Antes de executar o compatibilizador **UPDVEIH2** é imprescindível:

- a) Realizar o *backup* da base de dados do produto que será executado o compatibilizador (**PROTHEUS11\_DATA\DATA**) e dos dicionários de dados SXs (**PROTHEUS11\_DATA\SYSTEM**).
- b) Os diretórios acima mencionados correspondem à **instalação padrão** do Protheus, portanto, devem ser alterados conforme o produto instalado na empresa.
- c) Essa rotina deve ser executada em **modo exclusivo**, ou seja, nenhum usuário deve estar utilizando o sistema.
- d) Se os dicionários de dados possuírem índices personalizados (criados pelo usuário), antes de executar o compatibilizador, certifique-se de que estão identificados pelo *nickname*. Caso o compatibilizador necessite criar índices, irá adicioná-los a partir da ordem original instalada pelo Protheus, o que poderá sobrescrever índices personalizados, caso não estejam identificados pelo *nickname*.
- e) O compatibilizador deve ser executado com a **Integridade Referencial desativada\***.

#### **Atenção**

**O procedimento a seguir deve ser realizado por um profissional qualificado como Administrador de Banco de Dados (DBA) ou equivalente!** 

**A ativação indevida da Integridade Referencial pode alterar drasticamente o relacionamento entre tabelas no banco de dados. Portanto, antes de utilizá-la, observe atentamente os procedimentos a seguir:**

- i. No **Configurador (SIGACFG)**, veja **se a empresa utiliza** Integridade Referencial, selecionando a opção **Integridade/Verificação (APCFG60A)**.
- ii. Se **não há** Integridade Referencial **ativa**, são relacionadas em uma nova janela todas as empresas e filiais cadastradas para o sistema e nenhuma delas estará selecionada. Neste caso, **E SOMENTE NESTE, não é necessário** qualquer outro procedimento de **ativação ou desativação** de integridade, basta finalizar a verificação e aplicar normalmente o compatibilizador, conforme instruções.
- iii. **Se há** Integridade Referencial **ativa** em **todas as empresas e filiais**, é exibida uma mensagem na janela **Verificação de relacionamento entre tabelas**. Confirme a mensagem para que a verificação seja concluída, **ou**;
- iv. **Se há** Integridade Referencial **ativa** em **uma ou mais empresas**, que não na sua totalidade, são relacionadas em uma nova janela todas as empresas e filiais cadastradas para o sistema e, somente, a(s) que possui(em) integridade está(arão) selecionada(s). Anote qual(is) empresa(s) e/ou filial(is) possui(em) a integridade ativada e reserve esta anotação para posterior consulta na reativação (ou ainda, contate nosso Help Desk Framework para informações quanto a um arquivo que contém essa informação).
- v. Nestes casos descritos nos itens **"iii"** ou **"iv", E SOMENTE NESTES CASOS**, é necessário **desativar** tal integridade, selecionando a opção **Integridade/ Desativar (APCFG60D)**.
- vi. Quando desativada a Integridade Referencial, execute o compatibilizador, conforme instruções.
- vii. Aplicado o compatibilizador, a Integridade Referencial deve ser reativada, **SE E SOMENTE SE tiver sido desativada**, através da opção **Integridade/Ativar (APCFG60)**. Para isso, tenha em mãos as

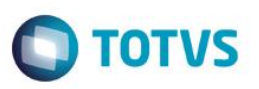

informações da(s) empresa(s) e/ou filial(is) que possuía(m) ativação da integridade, selecione-a(s) novamente e confirme a ativação.

#### **Contate o Help Desk Framework EM CASO DE DÚVIDAS!**

- 1. Em **ByYou Smart Client**, digite **U\_UPDVEIH2** no campo **Programa Inicial**.
- 2. Clique em **OK** para continuar.
- 3. Após a confirmação é exibida uma tela para a seleção da empresa em que o dicionário de dados será modificado.
- 4. Ao confirmar é exibida uma mensagem de advertência sobre o *backup* e a necessidade de sua execução em **modo exclusivo**.
- 5. Clique em **Processar** para iniciar o processamento. O primeiro passo da execução é a preparação dos arquivos. É apresentada uma mensagem explicativa na tela.
- 6. Em seguida, é exibida a janela **Atualização concluída** com o histórico (*log*) de todas as atualizações processadas. Nesse *log* de atualização são apresentados somente os campos atualizados pelo programa. O compatibilizador cria os campos que ainda não existem no dicionário de dados.
- 7. Clique em **Gravar** para salvar o histórico (*log*) apresentado.
- 8. Clique em **OK** para encerrar o processamento.

## **Atualizações do compatibilizador**

- 1. Criação de **Campos** no arquivo **SX3 – Campos:**
	- Tabela **VAI - Técnicos:**

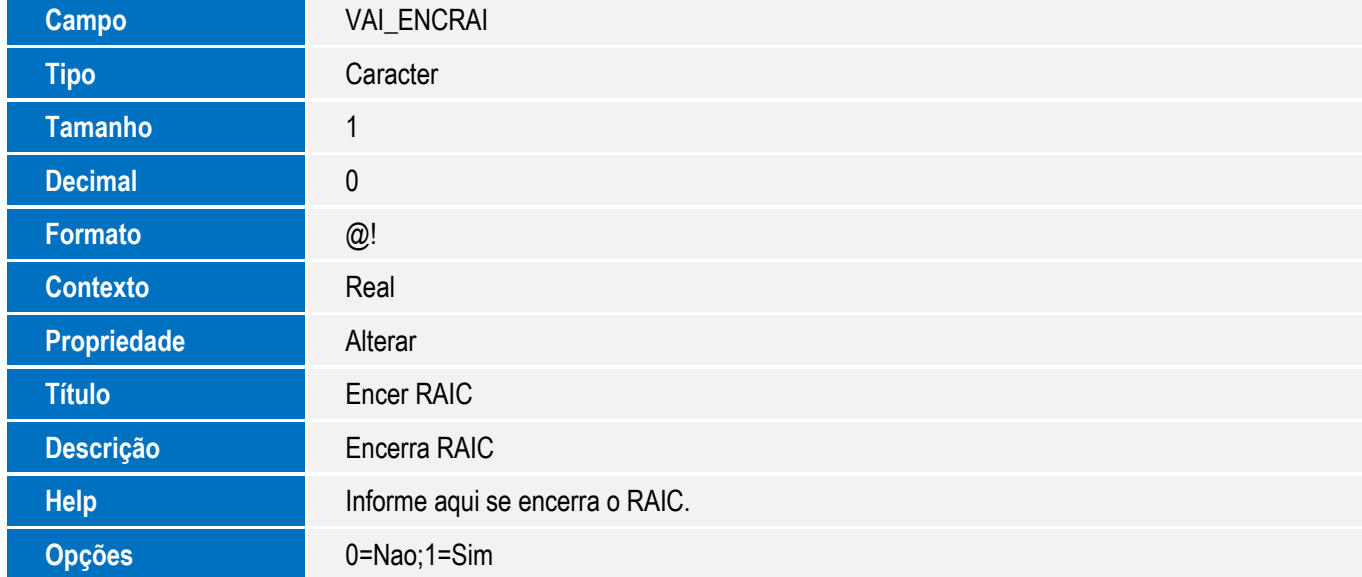

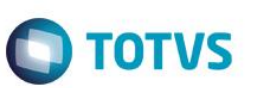

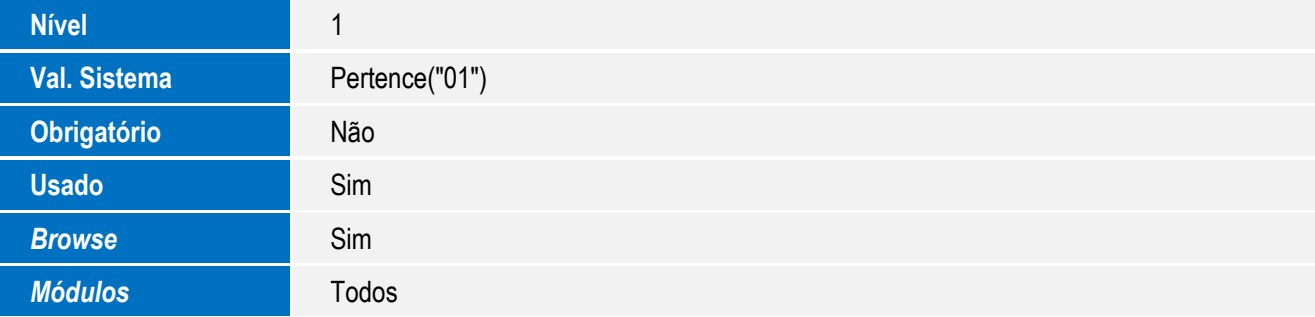

### Tabela **VAO: Reg Satisfação/Insatisfação**

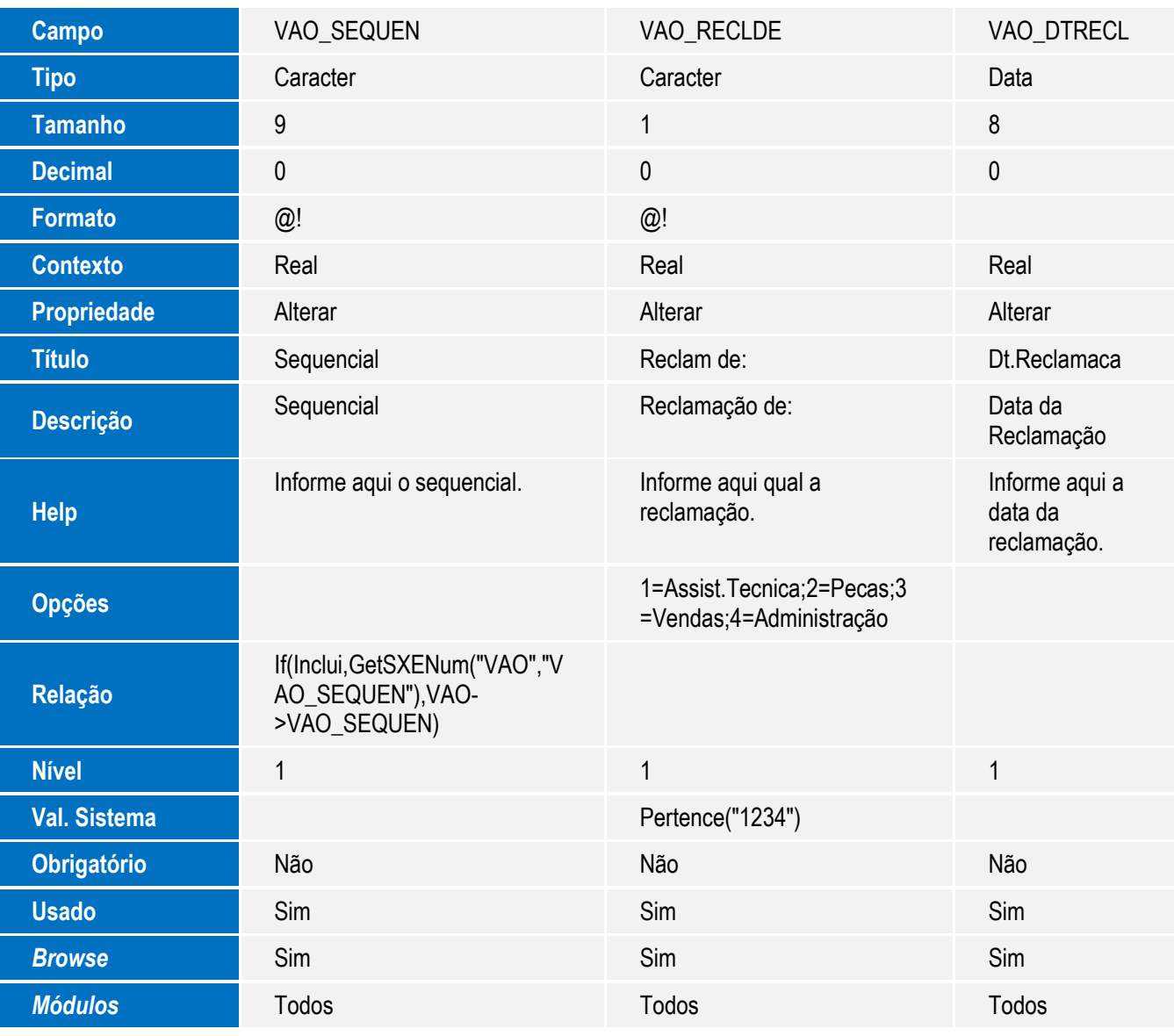

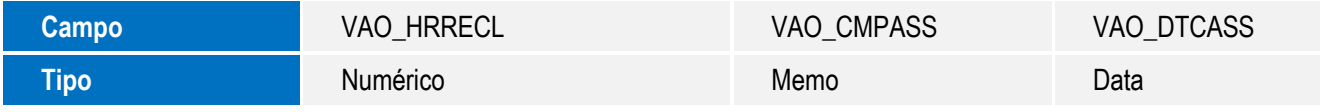

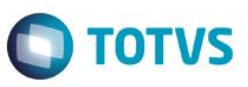

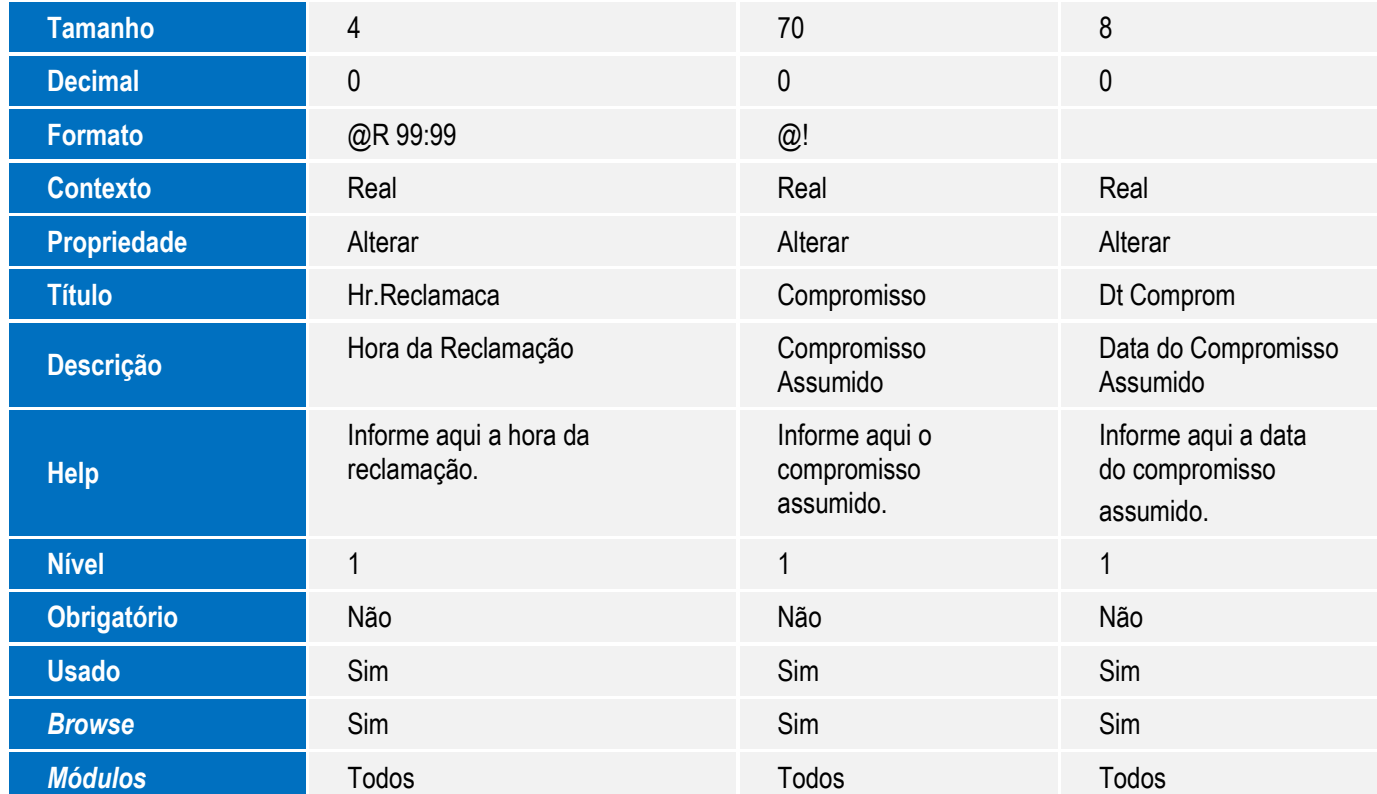

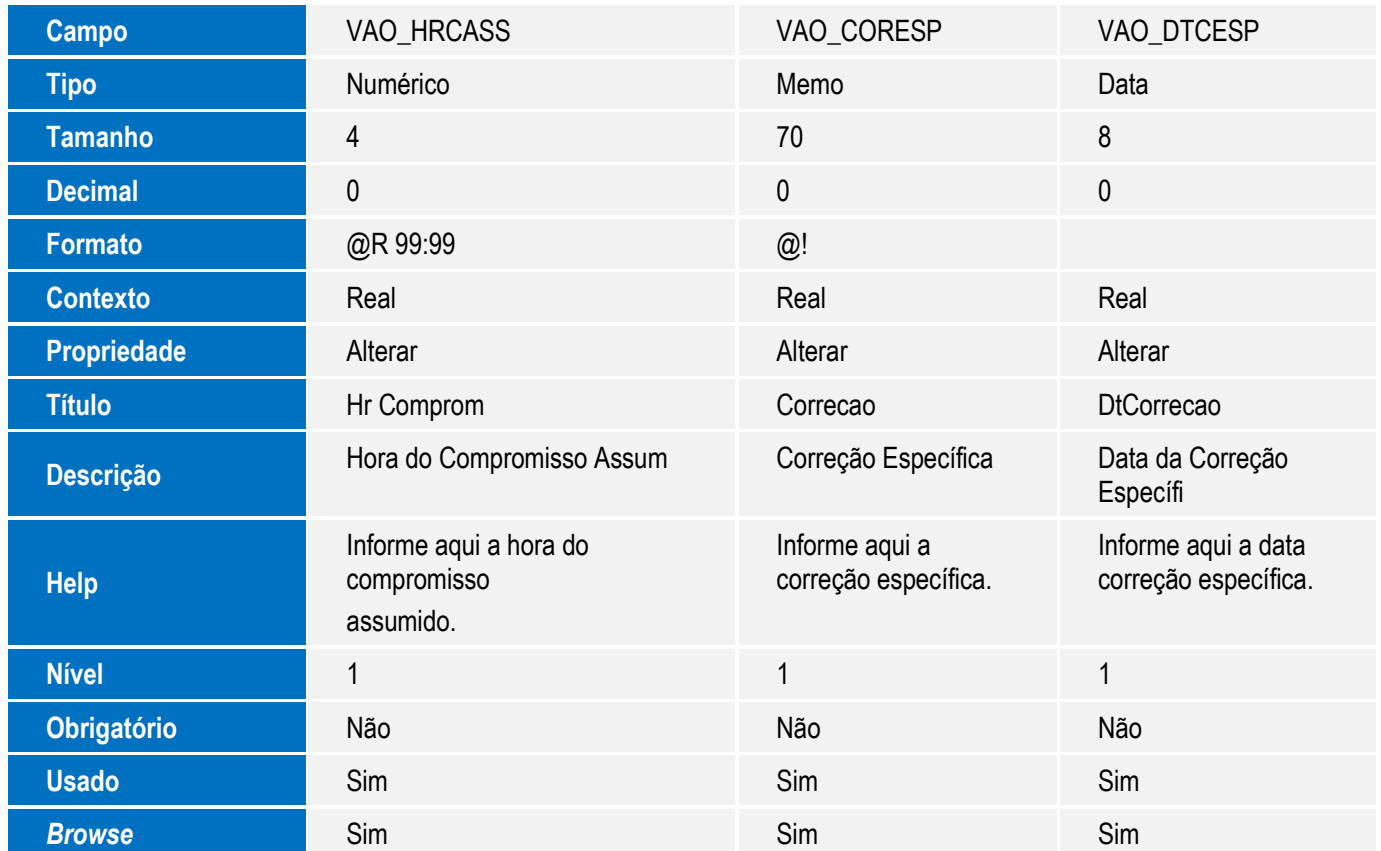

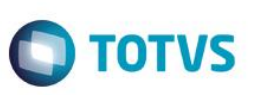

Este documento é de propriedade da TOTVS. Todos os direitos reservados. ©

Este documento é de propriedade da TOTVS. Todos os direitos reservados. ©

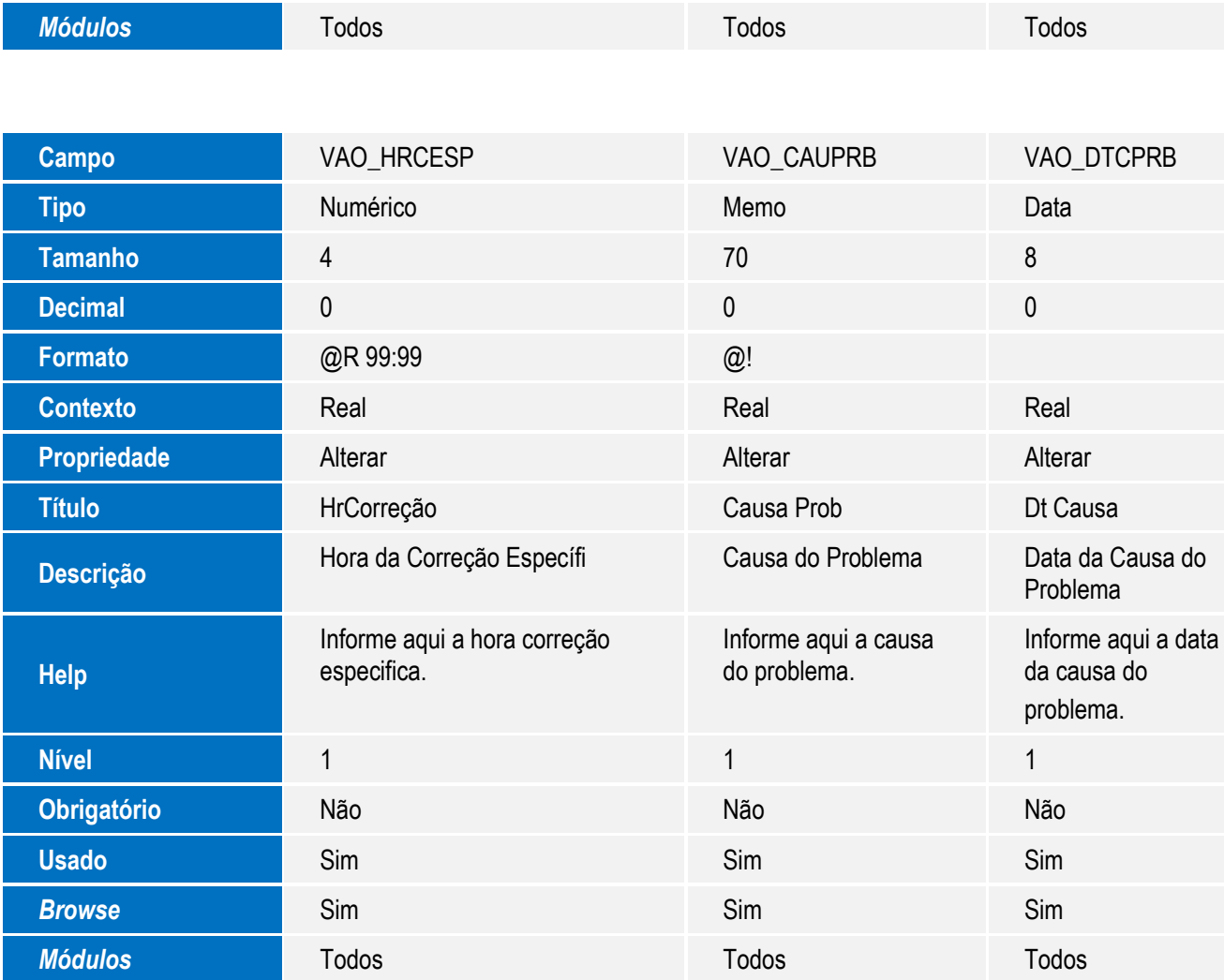

Este documento é de propriedade da TOTVS. Todos os direitos reservados. ©

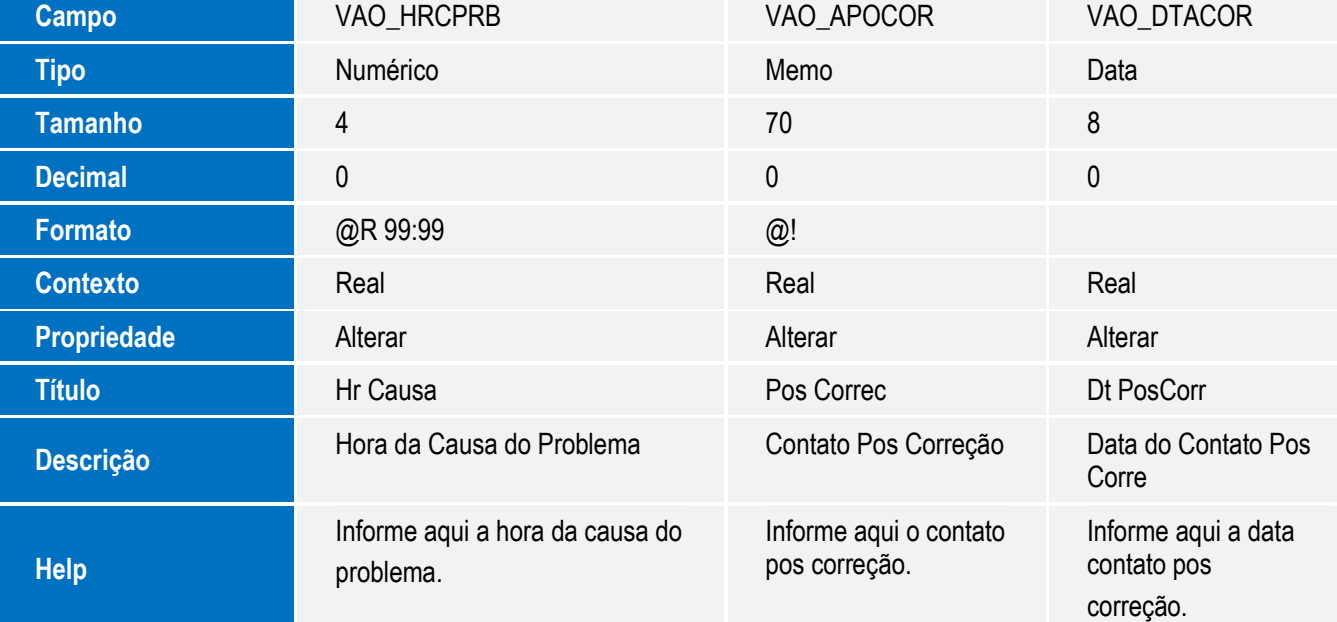

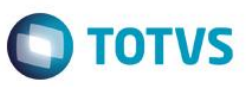

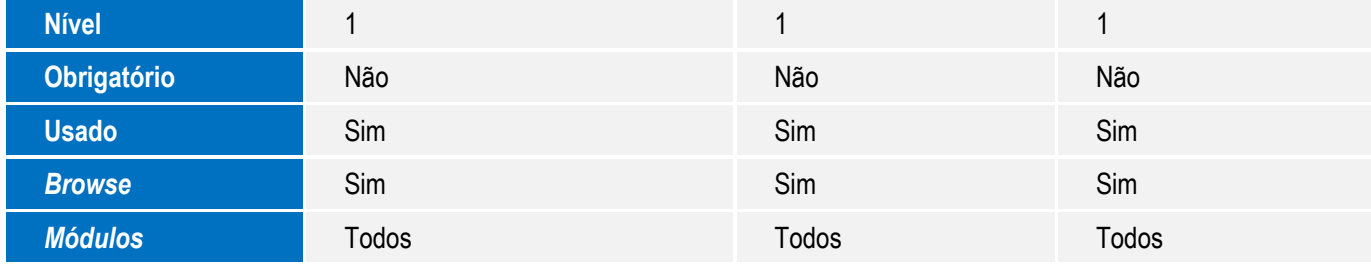

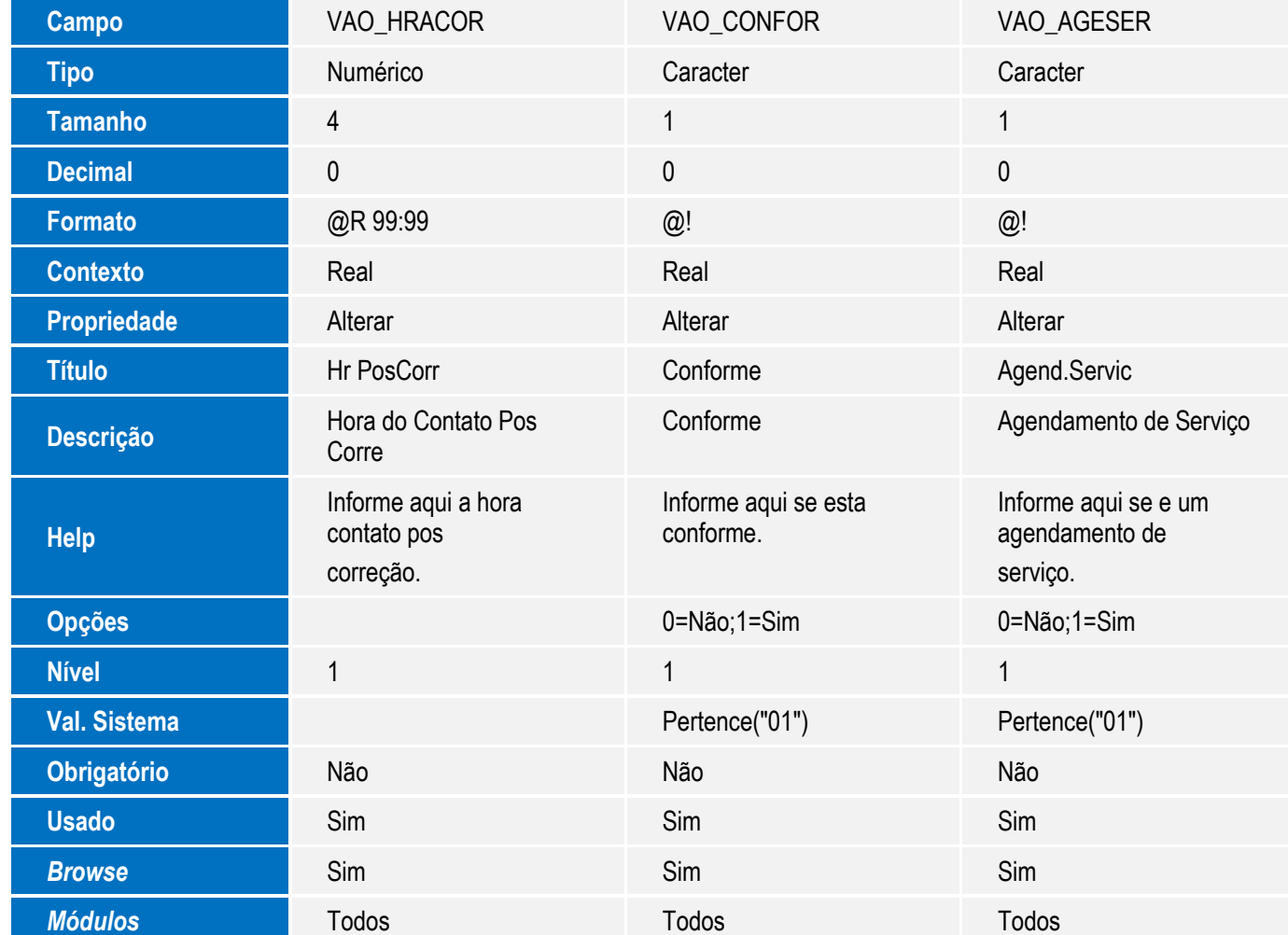

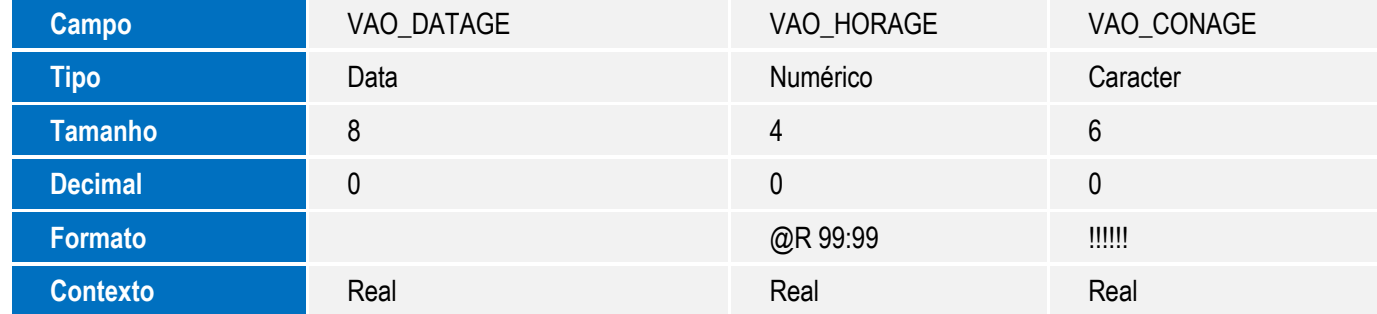

SIGAVEI – Disponibilização de Novos Campos na Rotina Satisfac/Insat

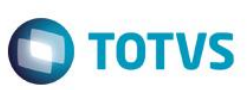

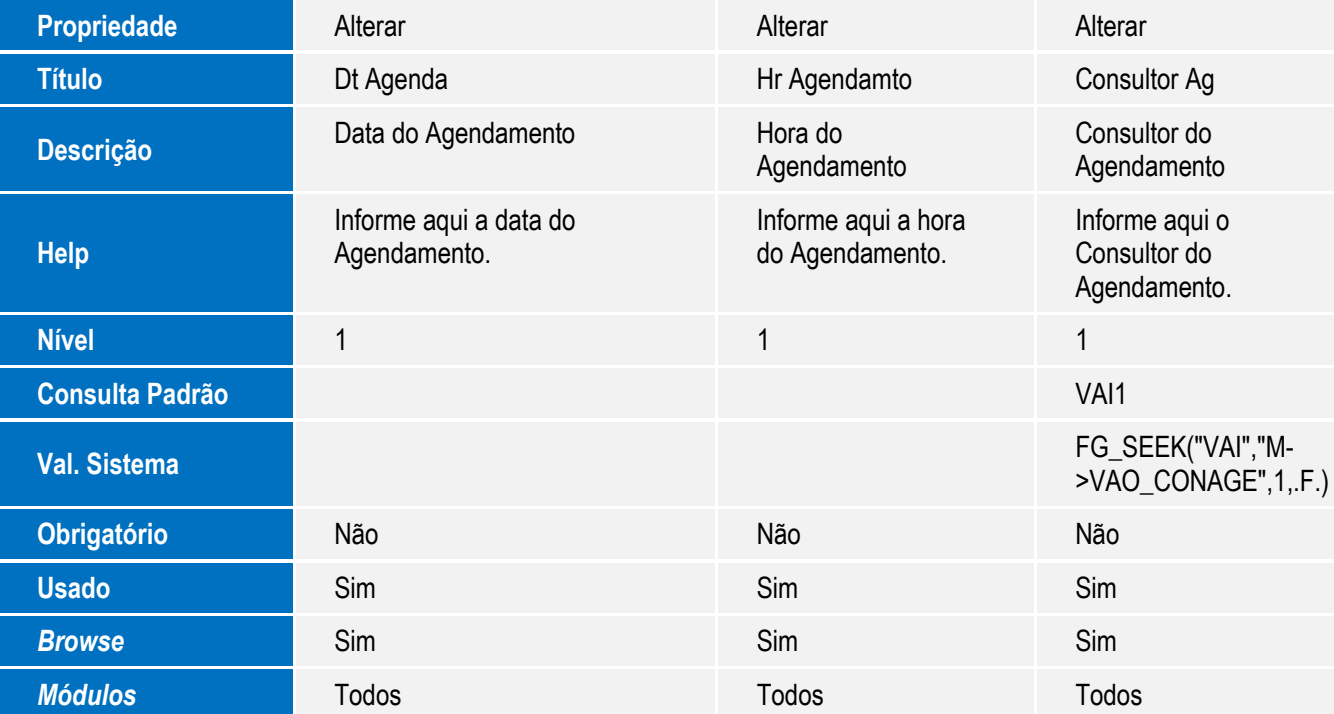

#### **Importante**

O tamanho dos campos que possuem grupo podem variar conforme ambiente em uso.

### 2. Criação de **Consulta Padrão** no arquivo **SXB – Consulta Padrão**:

#### **Pesquisa VO4VAI:**

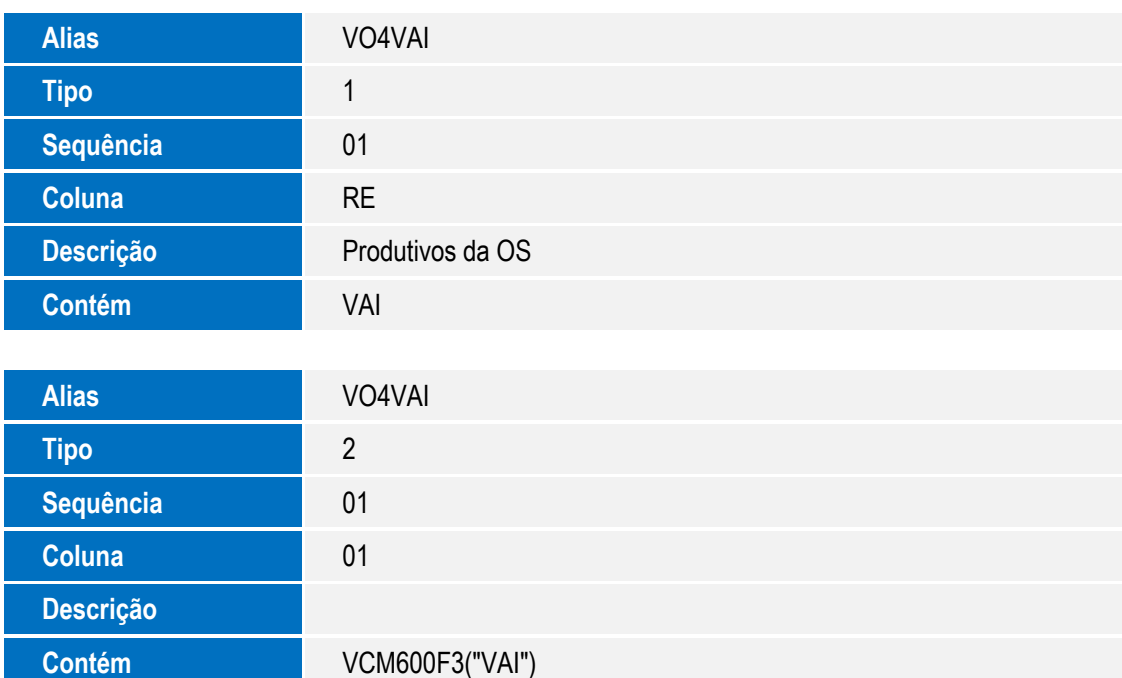

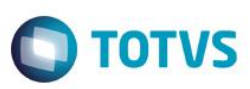

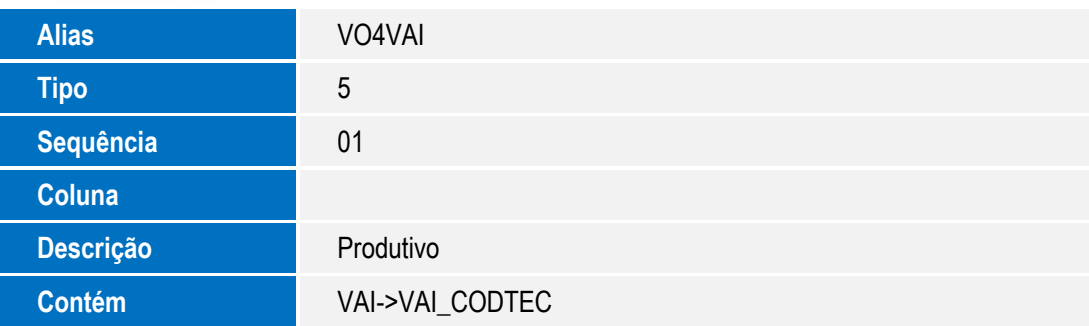

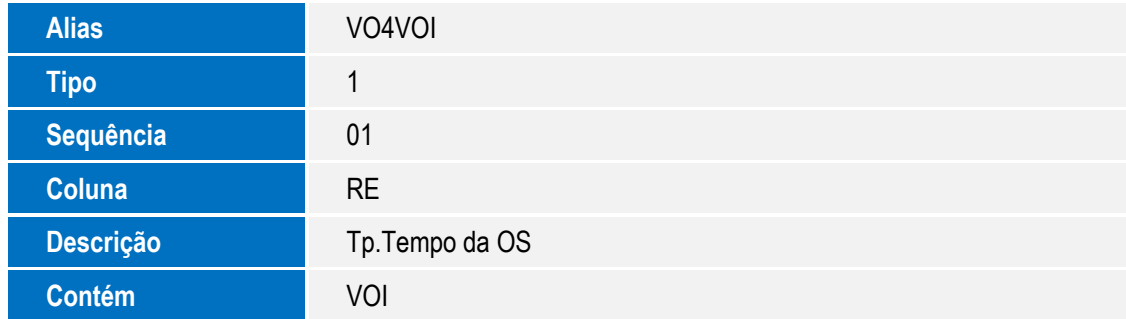

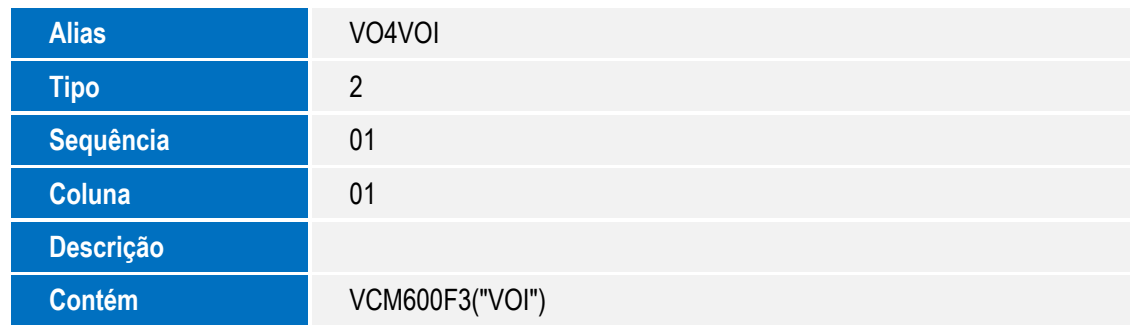

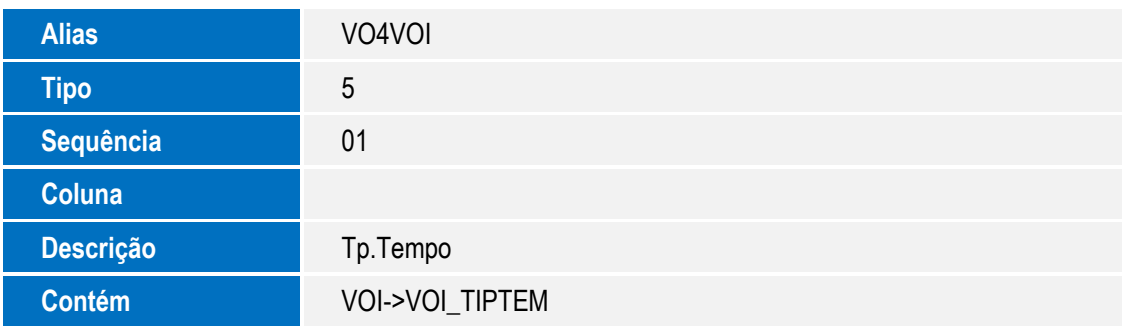

3. Criação de **Índices** no arquivo **SIX – Índices**:

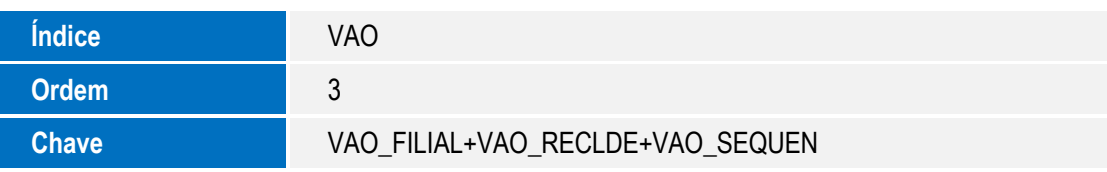

SIGAVEI – Disponibilização de Novos Campos na Rotina Satisfac/Insat

9

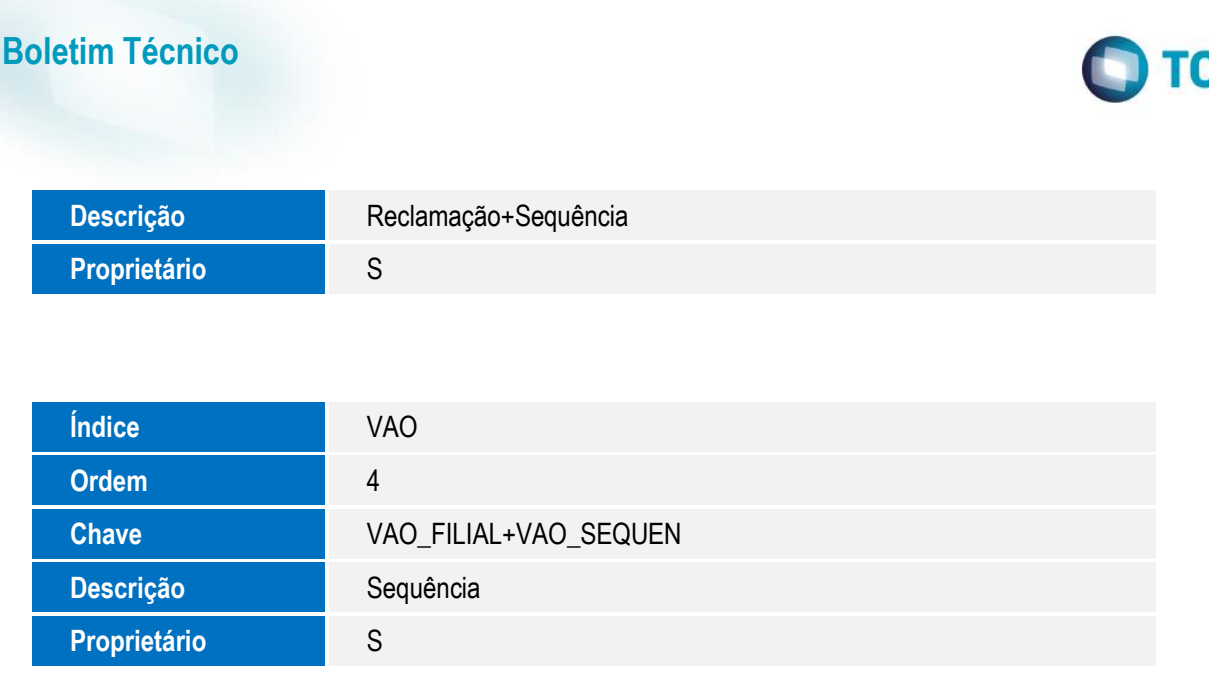

## **Procedimento para Utilização**

1. No **Oficina (SIGAOFI)**, acesse **Atualizações\ Reg Satisfacao/Insatisfacao \Reg Satisfacao/Insatisfação (VEICM600)**.

Nesta rotina é possível **Incluir**, **Alterar** e **Visualizar**.

2. Clique em **Incluir.**

O Sistema apresenta a tela da rotina com os novos campos:

- **Sequencial (VAO\_SEQUEN):** Grava o número seqüencial relacionado ao registro de Satisfação/Insatisfação.
- **Reclama de (VAO\_RECLDE):** Informe qual a reclamação.
- **Dt.Reclamação (VAO\_DTRECL):** Informe a data da reclamação.
- **Hr.Reclamação (VAO\_HRRECL):** Informe a hora da reclamação.
- **Compromisso (VAO\_CMPASS)**: Informe neste campo o compromisso assumido de acordo com o conteúdo informado no campo reclamação.
- **Dt Compromisso (VAO\_DTCASS)**: Informe a data limite para cumprir o compromisso assumido no campo **Compromisso (VAO\_CMPASS)**.
- **Hr Compromisso (VAO\_HRCASS)**: Informe a hora limite para cumprir o compromisso assumido no campo **Compromisso (VAO\_CMPASS).**
- **Correção (VAO\_CORESP):** Informe aqui a correção específica.
- **Dt Correção (VAO\_DTCESP)**: Informe a data da correção específica.

 $\overline{6}$ 

Este documento é de propriedade da TOTVS. Todos os direitos reservados.

 $\overline{\bullet}$ 

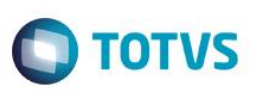

- **Hr Correção (VAO\_HRCESP)**: Informe a hora da correção específica.
- **Causa Prob**. **(VAO\_CAUPRB)**: Informe neste campo a causa do problema.
- **Dt Causa (VAO\_DTCPRB)**: Informe a data da causa do problema.
- **Hr Causa (VAO\_HRCPRB)**: Informe a hora da causa do problema.
- **Pós Correc (VAO\_APOCOR)**: Informe aqui o contato pós correção.
- **Dt Pós Corr (VAO\_DTACOR)**: Informe aqui a data pós correção.
- **Hr**. **Pós Corr (VAO\_HRACOR)**: Informe a hora pós correção.
- **Conforme (VAO\_CONFOR):** Informe se está conforme.
- **Agend**. **Serviç (VAO\_AGESER)**: Informe se é um agendamento de serviço.
- **Dt Agenda (VAO\_DATAGE)**: Informe a data do agendamento.
- **Hr Agendamento (VAO\_HORAGE):** Informe a hora do agendamento.
- **Consultor Ag (VAO\_CONAGE):** Informe o consultor do agendamento.
- 3. Preencha os novos campos e em seguida clique em **Confirmar** para realizar a gravação.

### **Informações Técnicas**

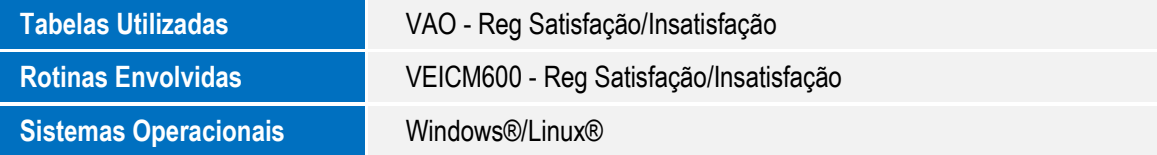